## [API de recherche d'intégrations](https://support.walkme.com/fr/knowledge-base/api-de-recherche-dintegrations/)

## Aperçu rapide

Afin de fournir plus de flexibilité et d'ouvrir la recherche d'entreprise à de nouvelles capacités, nous avons créé l'**API de recherche d'intégrations**. L'API d'intégrations est la façon d'intégrer les résultats de recherche tiers dans la recherche d'entreprise Workstation.

L'API de recherche d'intégrations vous permet de connecter des intégrations à la recherche d'entreprise, afin que vous puissiez ajouter des fonctionnalités de recherche pour contrôler l'expérience sur Workstation.

Cet article présente l'API de recherche d'intégrations Workstation.

Les intégrations tierces ajoutent deux capacités principales à WalkMe Workstation-

- 1. Recherche d'entreprise permet aux utilisateurs de découvrir des applications et des ressources avec une recherche unifiée.
- 2. Widgets d'écran d'accueil initier des processus directement dans Workstation et rationaliser l'accès aux outils et aux ressources couramment utilisés.

## Comment ça marche

Pour créer une nouvelle intégration connectée à l'API d'intégrations, deux étapes sont nécessaires-

- 1. Configuration- créez une nouvelle intégration.
- 2. Exécution- obtenez une demande de l'API (requête de recherche) et fournissez une réponse (résultats de recherche).

Les deux flux seront expliqués dans ce document.

## Configuration

Pour créer une nouvelle intégration, il sera nécessaire de fournir à WalkMe les paramètres suivants :

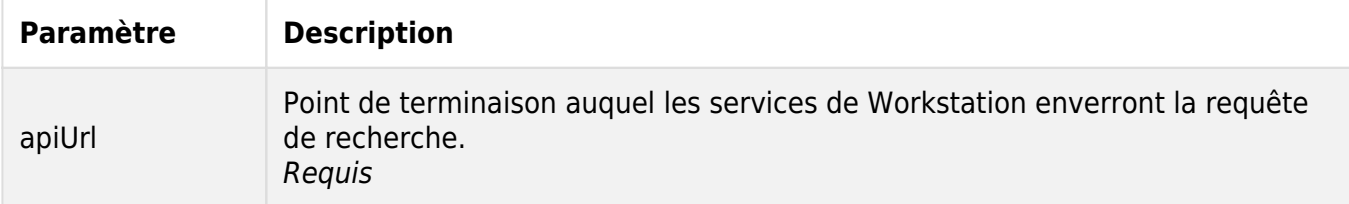

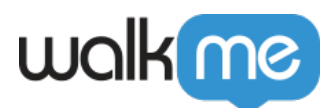

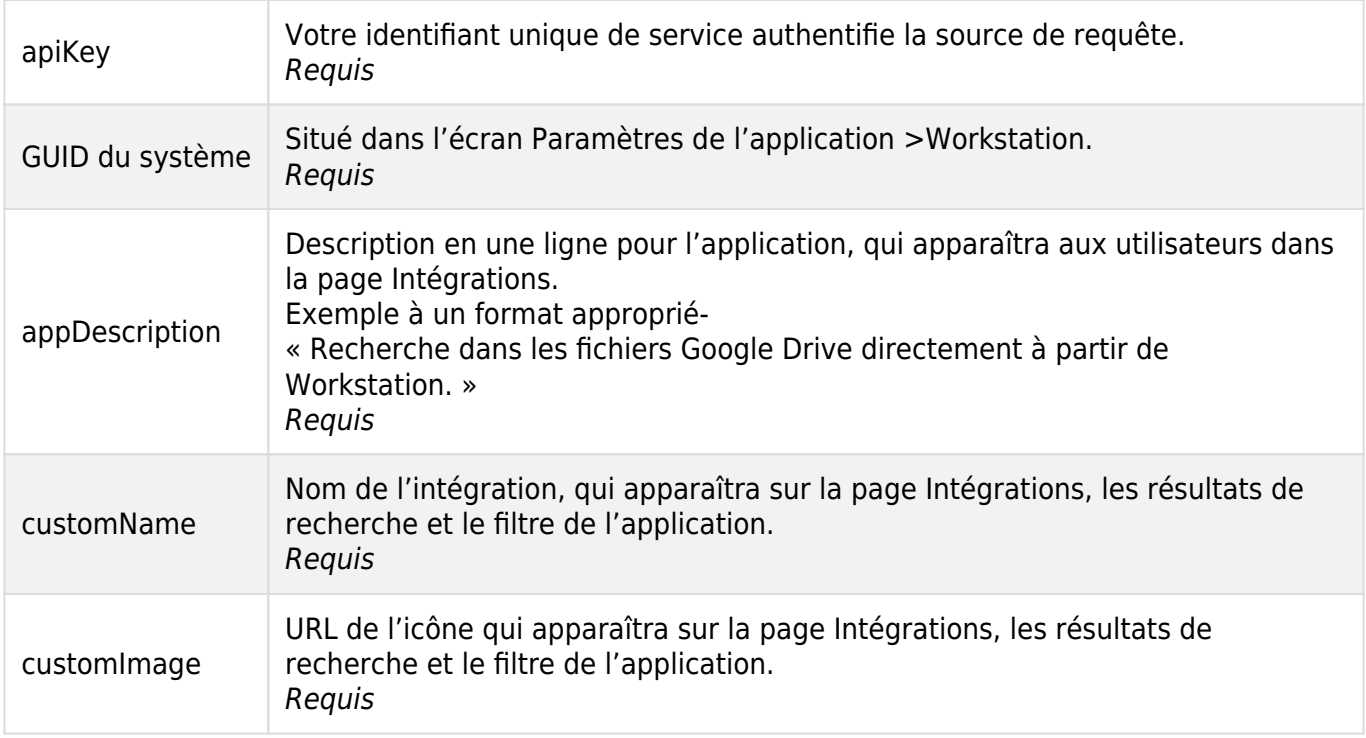

Pour créer une nouvelle intégration, contactez votre gestionnaire de succès client avec les paramètres répertoriés dans le tableau ci-dessus, et le GUID système concerné.

À l'avenir, cette capacité sera ajoutée à la console WalkMe et sera gérée par l'administrateur du système.

Comme décrit ci-dessous en une Figure ci-dessous, le flux de configuration démarre dans la base de données (à l'avenir, sera fait dans la console). Après avoir fourni les paramètres de configuration, nous testons l'intégration pour nous assurer que nous obtenons une réponse appropriée.

Ce test sera effectué avec un « utilisateur fictif » créé de notre côté. Il ne nécessite aucune configuration du côté du service externe, car il s'agit d'une requête de recherche régulière qui indiquera si le flux a été terminé avec succès.

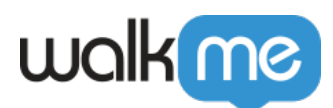

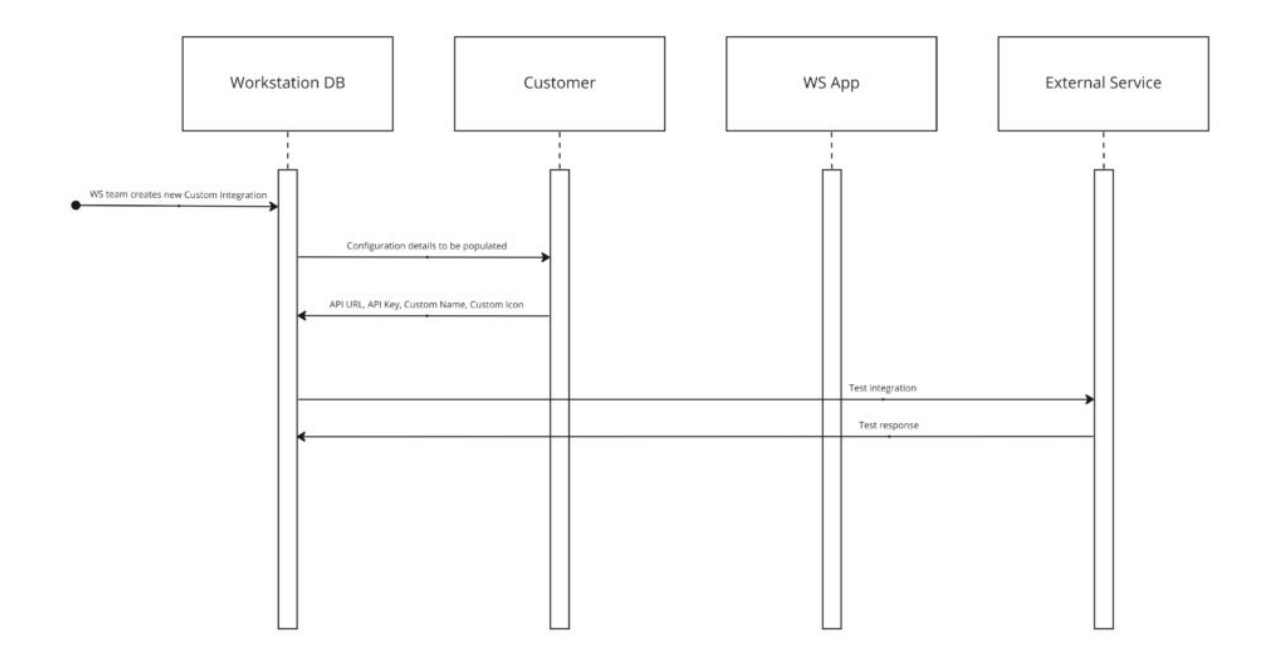

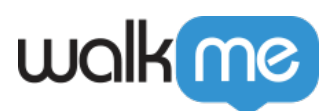

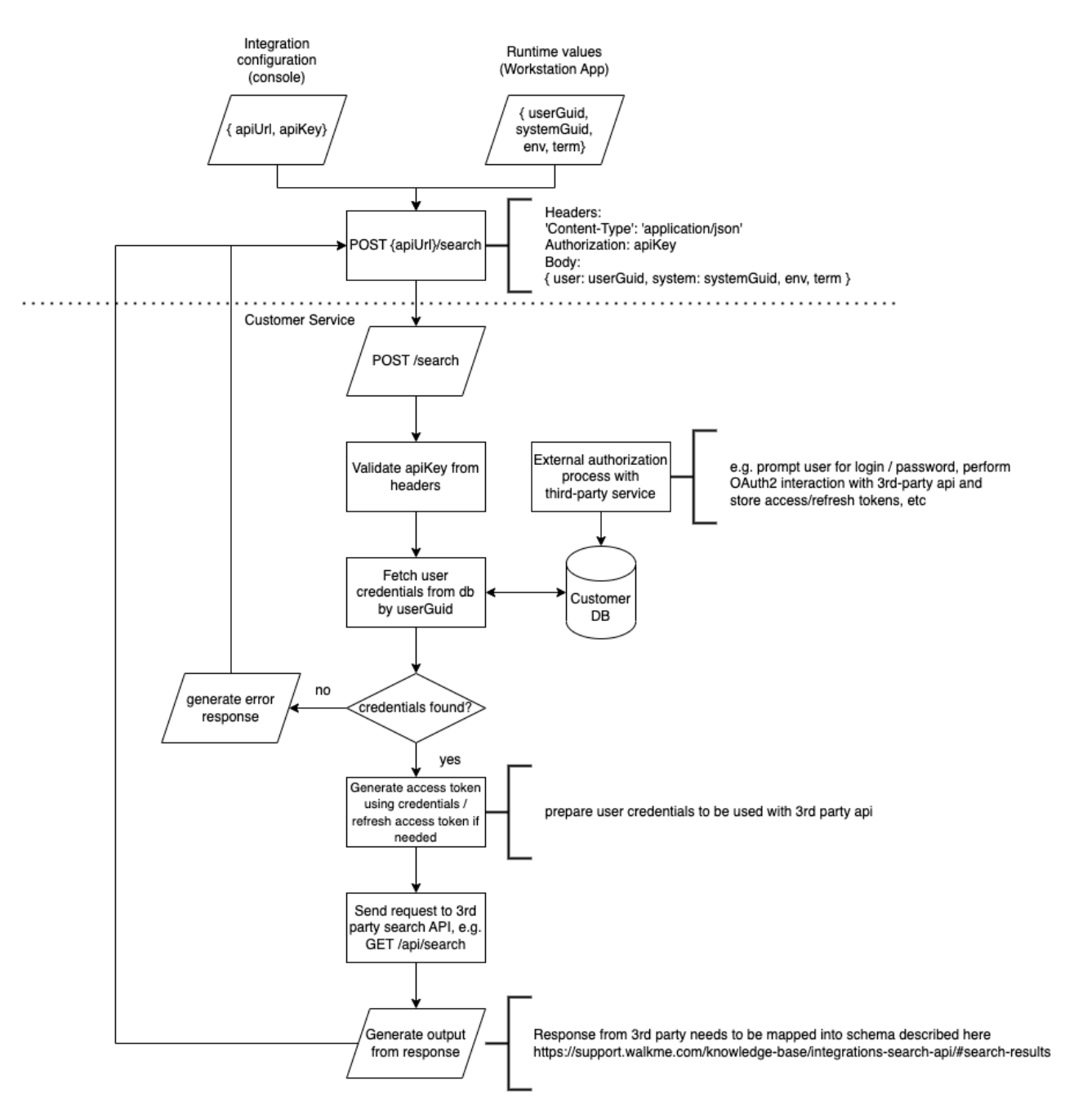

## Exécution

Déclencheur pour le flux est une recherche par l'utilisateur final dans l'application Workstation.

Un appel API sera généré vers le point de terminaison de l'API (URL) avec la clé API fournie, selon les conditions suivantes-

- 1. L'utilisateur saisit 3 caractères ou plus (ou 2 caractères en chinois/japonais).
- 2. Le délai de recherche est de 300 ms (millisecondes) à partir du dernier caractère tapé

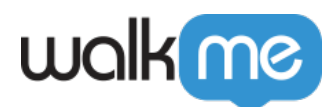

(également connu sous le nom de Réponse). Cela signifie que l'utilisateur peut taper des lettres à un rythme continu, et chaque lettre ne déclenchera pas la recherche, mais commencera après le délai d'attente.

Une fois cette requête de recherche déclenchée, l'API de recherche d'intégrations enverra une requête de recherche avec les paramètres.

## Flux de recherche

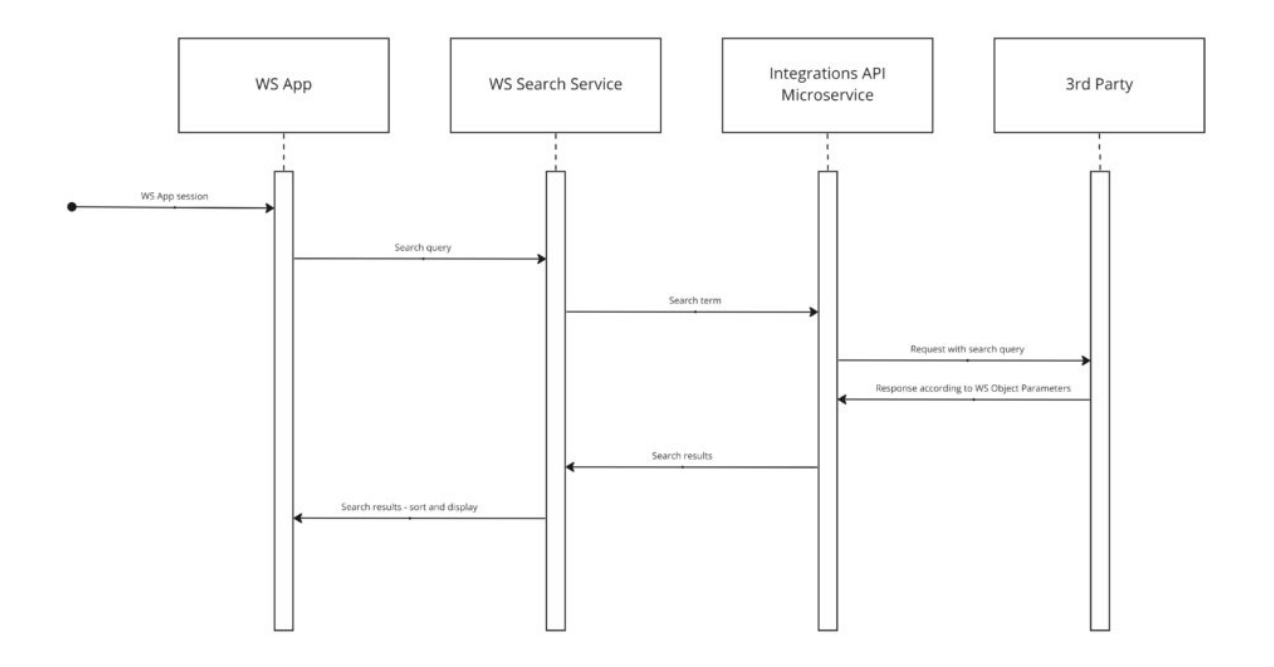

Recherche de requête

#### Envoyé **à partir de** l'API d'intégrations :

```
POST <apiURL>/(search)
Content-type: application/json
Headers:
{
Authorization: <apiKey>
}
Body:
{
"user": "user@email.com"
"system": "652c91b1ec444c76a313a68f69478b93"
"env": "prod"
"term": "itay"
}
```
71 Stevenson Street, Floor 20 San Francisco, CA 94105 | 245 Fifth Avenue, STE 1501 New York, NY, 10016 | 421 Fayetteville St STE 215 Raleigh, NC 27601 [www.walkme.com](https://www.walkme.com)

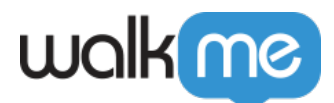

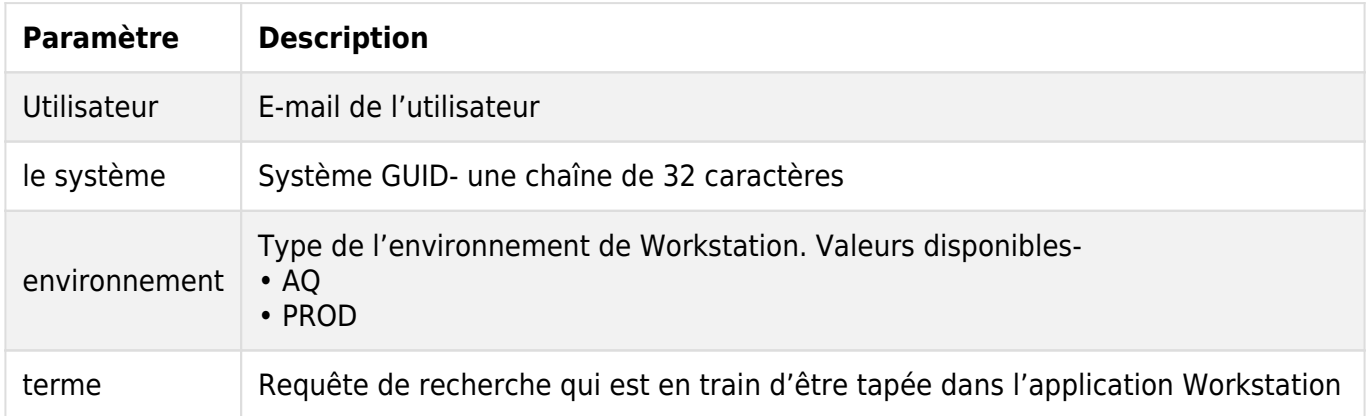

Résultats de la recherche

Envoyé **à** l'API d'intégration (comme appel de POST) :

```
Body:
[ {
"id": "b2f8510d-9547-4d53-978f-6fc24371c113",
"title": "Creating a user",
"description": "WalkMe does not collect personally identifiable information
(PII) other than IP addresses in logs for security purposes, end users'
approximate geolocation (country and city in which they are located) and
masked IP addresses for the ongoing operation of the WalkMe system.",
"link":
"https://workday.com/workers/details/b2f8510d-9547-4d53-978f-6fc24371",
"mimeType": "Answers",
"externalType": "Article",
"created": "2022-01-30T14:35:16.57Z",
"modified": "2022-01-30T14:37:07.40Z",
"copy": "https://support.walkme.com/knowledge-base/users/",
"source": "confluence",
"category": "Gitlab Service User creation and configuration",
"detail": "Account Management",
"relationaltime": "2022-01-30T14:35:16.57Z"
}
\overline{\}]
```
## Référence de l'API

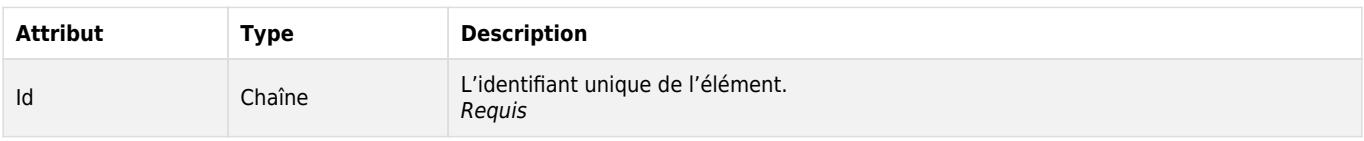

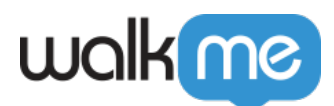

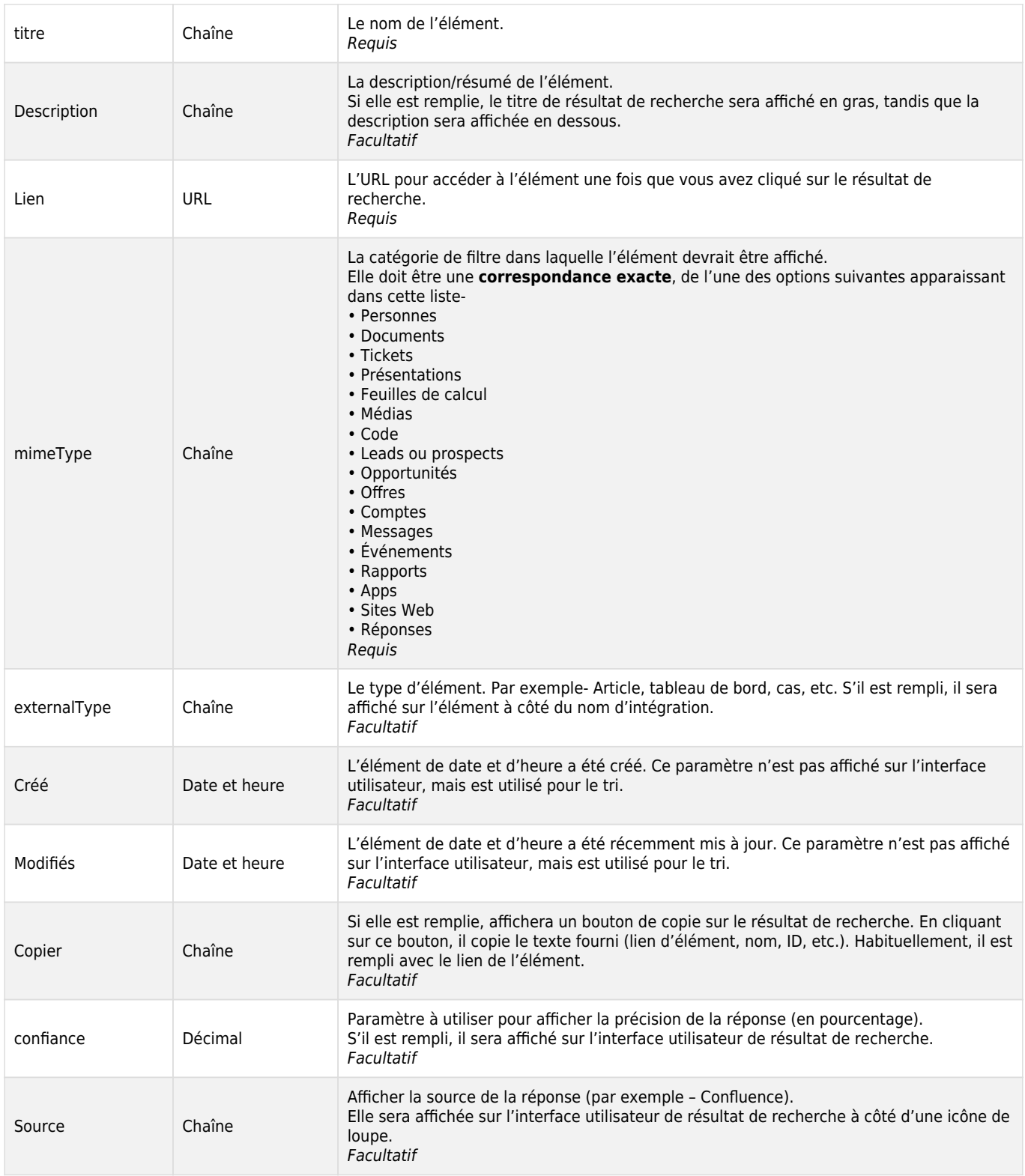

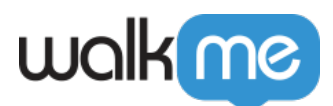

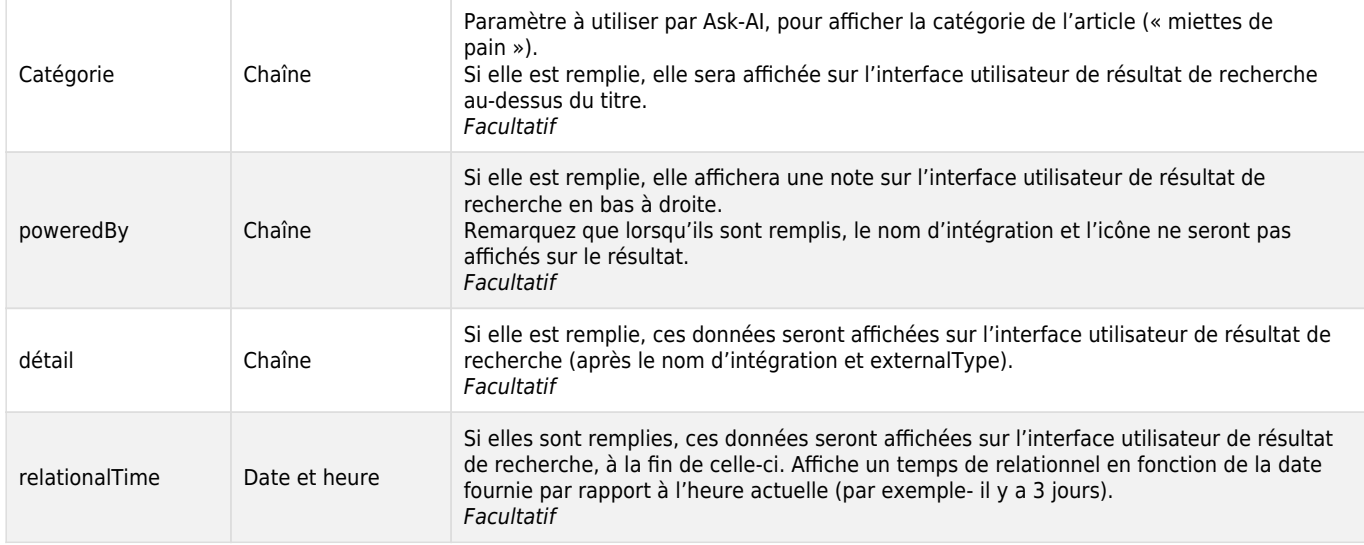

#### **Restrictions**

Les champs de chaîne sont limités à 255 caractères.

Conception de l'interface utilisateur des paramètres

# walk me

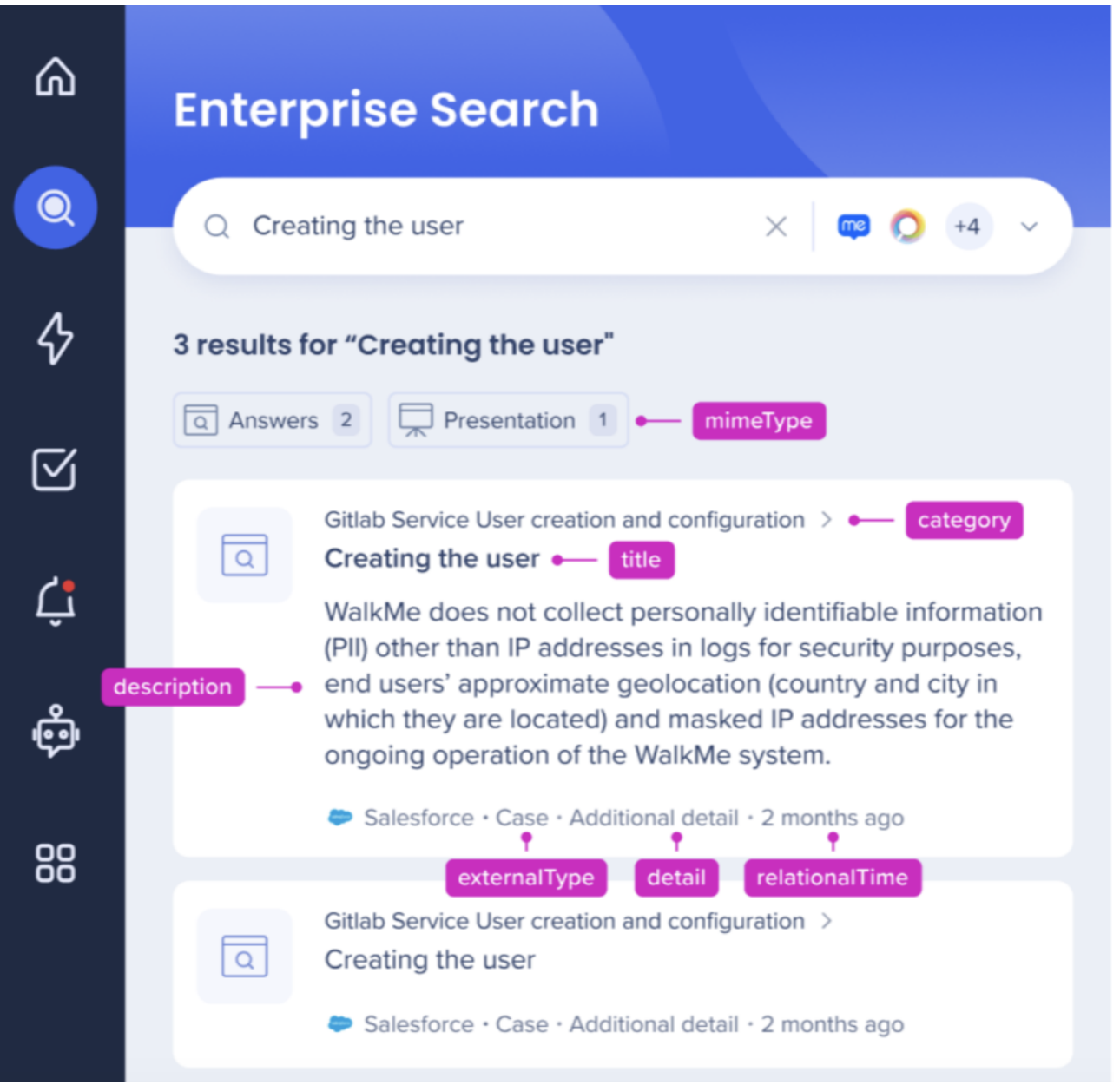

## Traitement des erreurs

Bien que dans la plupart des cas, le flux aboutira à une réponse « HTTP 200 » avec un texte clair ok indiquant que les résultats de recherche ont été affichés avec succès, nous devrons nous préparer à des scénarios où les tentatives d'envoi de résultats de recherche échoueront.

Les erreurs apparaissant dans cette section sont générées du côté de l'API d'intégrations, et devraient indiquer aussi précisément que possible la cause de l'erreur.

La réponse de l'API peut lancer des erreurs (« HTTP 400 ») lors de la réception de requêtes mal

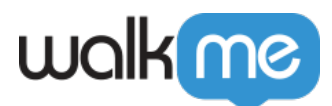

formées, lorsqu'elle a utilisé des clés qui se sont plus valides, ou quand quelque chose d'exceptionnel l'empêche de se rendre jusqu'aux résultats de recherche.

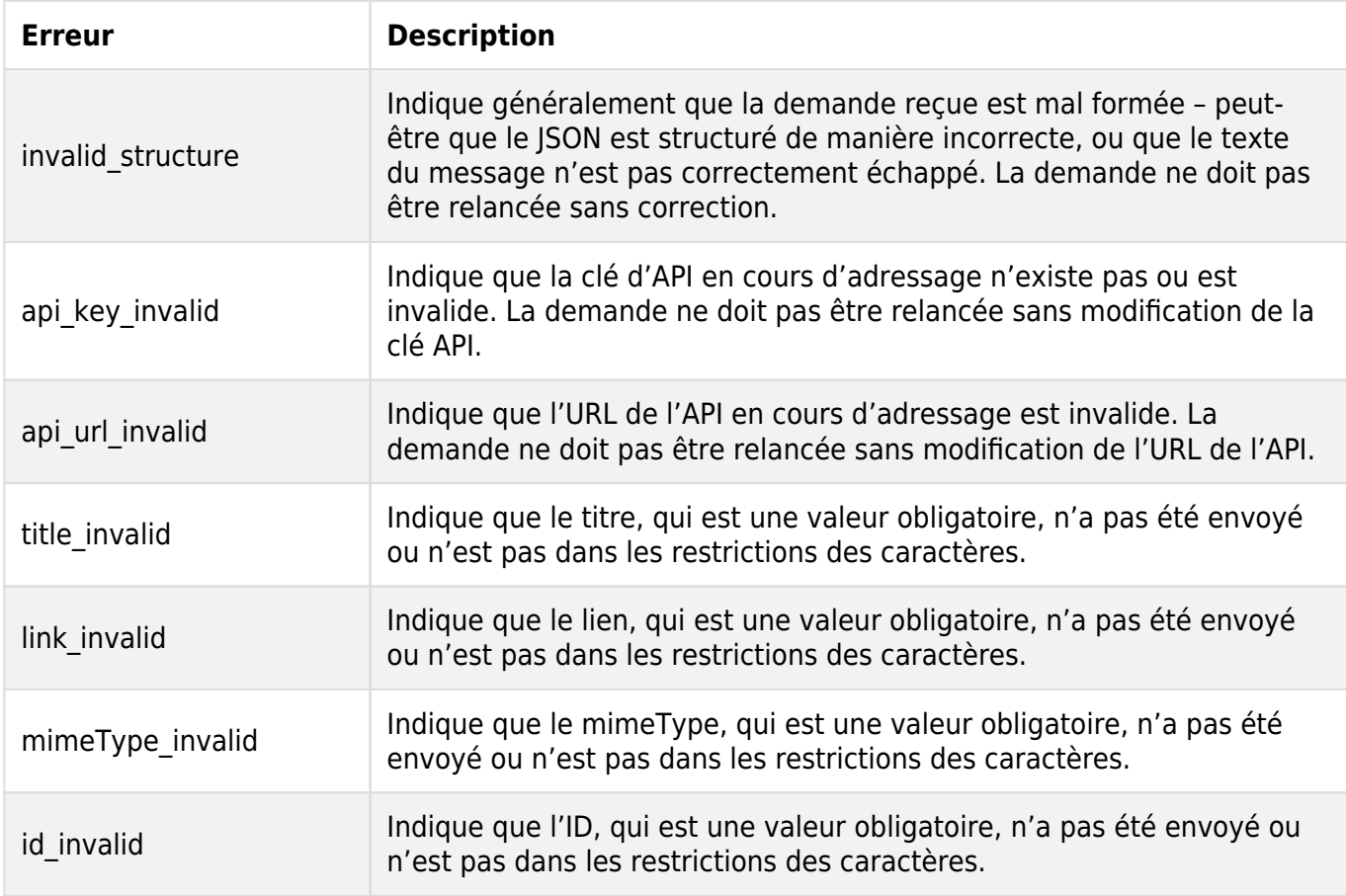

## Aperçu de la sécurité

La recherche d'entreprise utilise des intégrations tierces pour mettre en œuvre une « recherche fédérale ». Les recherches sur Workstation sont prises en charge par un moteur NLP et une base de données des graphiques qui prend en charge une excellente expérience utilisateur.

La recherche d'entreprise Workstation ne répertorie pas des données tierces sur une base de données indépendante consultable.

Consultez le diagramme de séquence ci-dessous qui décrit l'algorithme de recherche :

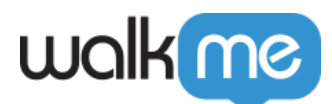

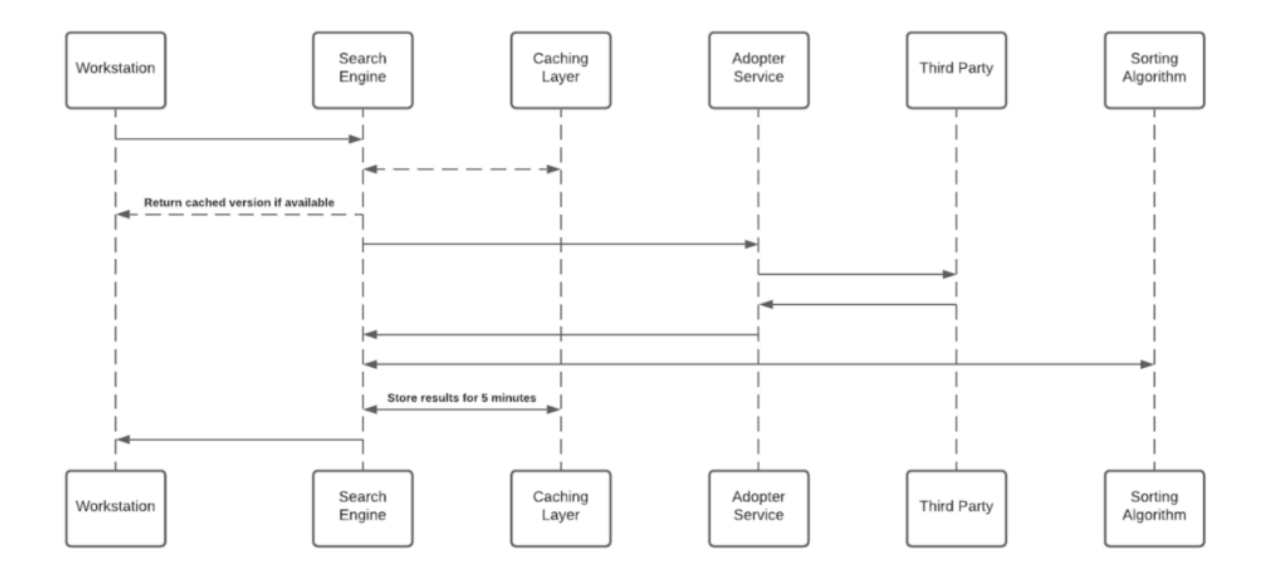